# microUSBケーブルで接続する (Mac)

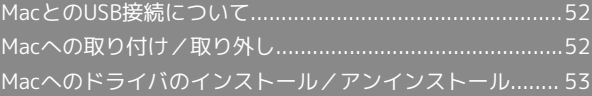

# <span id="page-1-0"></span>MacとのUSB接続について

#### 概要

本機は、電源を入れると自動的にインターネットに接続され、 microUSBケーブルでMacと接続してデータ通信が行えます。

# <span id="page-1-1"></span>Macへの取り付け/取り外し

#### B Mac取り付け時のご注意

本機をMacに取り付けた状態でスリープを行うと、正常に動作し ない場合があります。必ず本機を取り外してから、スリープを 行ってください。また、本機を取り付けた状態で、再起動や電源 を入れると正常に動作しない場合があります。この場合、Macを 起動する前に本機を取り外してください。

#### Macに本機を取り付ける

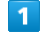

Macの電源を入れる

## $\overline{2}$

本機の外部接続端子にmicroUSBケーブルを接続し、USBプラグを Macに差し込む

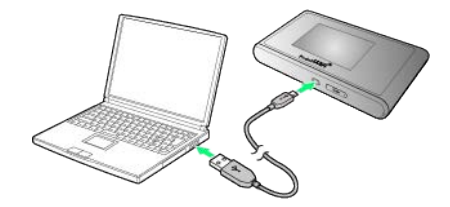

※3 Macが本機を認識します (Macが本機を認識するまでしばらく かかります)。

Macから本機を取り外す

本機をMacから取り外すときは、次の方法で行ってください。

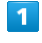

データのアップロードやダウンロードなどが終了していることを確 認

#### $\overline{2}$

Macから本機を取り外す

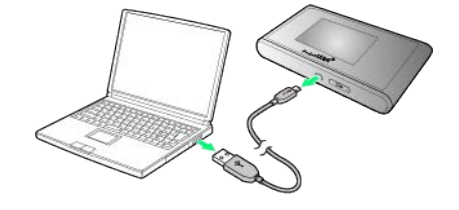

※ 取り外しが完了します。

■ 取り外し時のご注意

WEB UIについて

本機を取り外す前に、WEB UIを終了させてください。データ通 信中は本機を取り外さないでください。

## <span id="page-2-0"></span>インストールとアンインストールについて

本機にはMacとのUSB接続に必要なプログラムを内蔵されているた め、ドライバのインストール/アンインストールの操作は不要で す。

#### ■ ネットワークを設定する

「"ネットワーク"環境設定...」で、本機の設定を行います。

#### $\mathbf{I}$

Macの電源を入れる

### $\overline{2}$

本機をMacに接続する

※3 新しいネットワークインターフェイス検出のメッセージが表示 されます。

## $\overline{\mathbf{3}}$

"ネットワーク"環境設定...

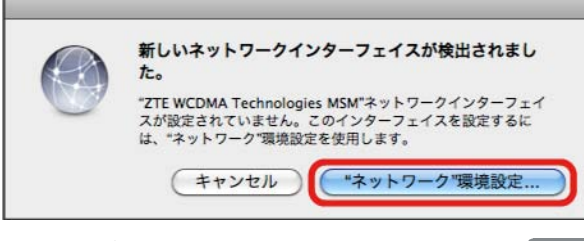

・メッセージが表示されない場合は、アップルメニューから システ ム環境設定... ● ネットワーク を選択してください。

#### $\overline{4}$

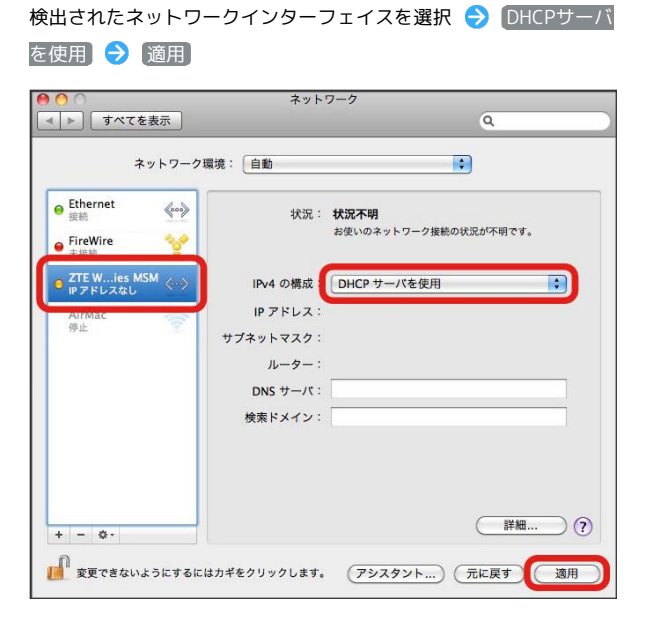